# **PROTOTIPE APLIKASI PEMASANGAN IKLAN VIA WEB DAN SMS JUALBEBAS.COM UNTUK KAWASAN DENGAN FASILITAS INTERNET TERBATAS**

# **HENDRO PURWOKO**

hendroprwk08@gmail.com Teknologi Sistem Informasi, Magister ilmu komputer, Universitas Budi Luhur Jl. Ciledug Raya, Petukangan Utara, Jakarta Selatan, 12260. Indonesia.

**Abstrak.** Indonesia memiliki beberapa *web* jasa pemasangan iklan yang gratis, berbayar maupun kombinasi dari keduanya. kekurangan pada *web* tersebut adalah adanya fasilitas yang belum mereka miliki, yaitu beriklan online melalui SMS *Gateway*. Penambahan fasilitas ini diharapkan dapat menjangkau pemilik ponsel dan orang yang belum menggunakan internet. Untuk memvalidasi prototipe *web* tersebut, penulis menguji coba *web* jual beli dengan nama jualbebas.com kepada publik. Diharapkan hasil dari uji coba web tersebut layak digunakan dan fasilitas SMS pada *web* akan mempermudah *entrepreneur* mengembangkan usahanya. Pada penelitian ini, penulis menggunakan GAMMU sebagai alat penghubung antara *device modem* dengan *database* MySQL yang ada pada *server (hosting)*. Pembuatan program dengan menggunakan *framework* Codeigniter berbahasa pemprograman PHP sebagai *interface*-nya dan *Database* MySQL (Pada *server hosting*) yang dikendalikan secara *offline (Remote)*. Hasil penelitian menunjukkan bahwa prototipe *web* pemasangan iklan online dan fasilitas SMS pada web tersebut dapat mempermudah masyarakat dalam mempromosikan produk yang mereka jual.

Kata kunci: SMS *Gateway*, Iklan *online*, GAMMU, SMS Iklan, *web* jual beli

**Abstract.** Indonesia has several web services for free advertisement, paid advertisement, or a combination of both, shortage of the web is there are no facilities such as online advertising advertising via SMS Gateway,enhancement of this facility hopefully can reach out people and the mobile phone owners that are not using the internet. To validate the prototype of the web, the author do some trial experiment of the sale-purchase web named jualbebas.com to the public. hopefully, result of the trial of those web is well work and the SMS facility on the web will facilitate the entrepreneur to develop his business. In this study, the author uses GAMMU as a connecting tools between the modem device with the existing MySQL database on the server (hosting). Creation of the program using the Codeigniter framework with programming language of PHP as its interface and MySQL Database (on the server hosting) which is offline-controlled (Remote). Research results show that the prototype of the advertising online web and SMS facility on those web can facilitate the community in promoting their product.

Keyword: SMS Gateway, online advertising, GAMMU, SMS Advertising, sale-purchase web

# **PENDAHULUAN**

*Digital marketing* mewarnai dunia *marketing* di tahun 2000 silam. *Platform* media sosial masih menjadi *channel* andalan *marketing* di era yang semakin "*digital*" ini. Perusahaan dan pengusaha juga harus terus membenahi *website* dan strategi pemasaran masing-masing supaya bisa menyuguhkan tak hanya konteks, tapi juga produk yang bermutu.

Dalam hal pendanaan, *digital marketing* di Indonesia memang masih tertinggal jauh dengan luar negeri. Keseimbangan antara besarnya dana yang dikeluarkan dan *profit* yang didapat dari setiap kampanye *digital marketing* memang menjadi tantangan tersendiri bagi para pengusaha *online* di masa depan. Walau sudah *digital*, prinsip dasarnya tetap sama. Bagaimana para *marketer* bisa memilih media dan strategi yang tepat untuk menyasar segmen pasar tertentu menjadi salah satu faktor penentu keberhasilan yang paling penting.

Dalam dunia periklanan *online* di Indonesia memiliki beberapa web iklan yang banyak dikenal oleh masyarakat, yaitu: tokobagus.com, berniaga.com, bukalapak.com, rumah123.com dan kaskus.co.id/fjb. Secara umum untuk menggunakan web ini harus menggunakan komputer yang terkoneksi *internet* bisa juga menggunakan jaringan GPRS atau REV B (CDMA) pada ponsel dengan berlangganan paket internet terlebih dahulu, sehingga apa bila pengguna ingin mengakses web tersebut tanpa internet atau dalam koneksi internet yang tidak bagus, maka mereka tidak dapat melakukannya. Selain permasalahan koneksi internet, kemahiran pengguna juga diperlukan di karenakan cara menggunakan web tersebut berbeda-beda.

Menurut survey *We Are Social* di area Asia Pasifik yang dilakukan pada awal tahun 2014, menyatakan bahwa Indonesia memiliki 251,160,124 populasi, 72,700,000 pengguna internet dan memiliki 281,963,665 ponsel [We 2014], dari data tersebut diasumsikan masih ada 209,263,665 orang yang belum menggunakan internet. Alasan belum atau tidak menggunakan internet menurut *Pew Research Internet Project* dikarenakan: internet tidak relevan untuk mereka, internet bukanlah hal yang sangat mudah digunakan, perlu biaya memiliki komputer dan membayar koneksi internet juga kurangnya ketersediaan akses ke internet. <sup>[Pew 2013]</sup>

Pada hal ini penulis akan membuat sebuah prototipe bernama jualbebas.com dengan menambahkan fasilitas SMS agar pengguna dengan mudah dapat memasang iklan tanpa koneksi internet dan fasilitas SMS tersebut tidak ada pada web-web tersebut diatas. Selain itu alasan penambahan fasilitas SMS untuk menjangkau masyarakat yang belum *melek* teknologi *internet* juga bagi pengguna yang belum bisa menggunakan komputer tetapi ingin memasang iklan di *internet,* cukup dengan mengirimkan SMS maka iklan mereka akan tampil di web dengan kondisi *admin* berhak menghapus iklan tersebut jika tidak sesuai dengan ketentuan. Fasilitas ini diharapkan dapat mengakomodasi penjual yang berada di luar area jaringan internet atau yang berada pada area dengan jaringan internet yang lemah dan bagi pengguna yang bisa menggunakan komputer.

Pada artikel ini, penulis akan membuat prototipe web iklan jualbebas.com menggunakan modem WAVECOM sebagai gateway dan GAMMU sebagai aplikasi *cross-platform* yang digunakan untuk menjembatani antara *Database* dengan SMS *device* (modem WAVECOM) juga menggunakan pemprograman berbasis web PHP dan *Database* MySQL. selain itu penulis juga melakukan uji coba kepada publik untuk mendapatkan respon kelayakan pada web jualbebas.com dan meneliti bagaimana kemudahan menggunakan layanan SMS tersebut.

# **TINJAUAN PUSTAKA**

#### *Short Message Service* **(SMS)**

SMS merupakan salah satu bentuk layanan komunikasi dengan mengirim dan menerima pesan singkat dalam bentuk teks baik dari telepon ke telepon maupun ke perangkat lainnya seperti modem GSM. SMS *Gateway* dapat juga diartikan sebagai layanan dimana perusahaan dapat langsung dan biaya efektif mengirim informasi ke sejumlah telepon seluler di dunia. SMS *Gateway* bekerja hanya dengan menghubungkan *server* ke *Database* klien. Klien memasok nomor tujuan ke nomor tujuan (Modem GSM),

berisi pesan (text/ biner), dan nomor identifikasi opsional untuk perangkat lunak. SMS gateway kemudian mengubah data ke dalam format SMS dan mengirim pesan ke sejumlah seluler.<sup>[Agus 2013]</sup> Karena bentuk pesan yang diberikan adalah dalam bentuk pesan singkat maka informasi yang dapat ditransfer hanyalah terbatas. Salah satu perangkat yang lain yang mengembangkan sistem SMS adalah bentuk SMS dengan menggunakan SMS *server* dengan jaringan *internet* sistem inilah yang disebut dengan SMS *gateway*.

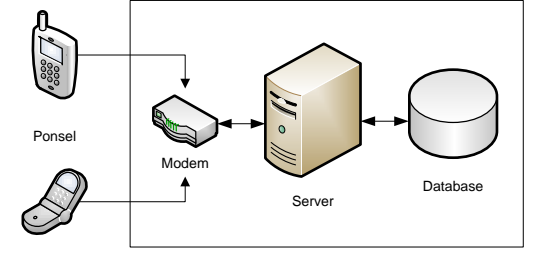

Gambar 1. Alur pengiriman SMS<sup>[Agus 2013]</sup>

SMS *Gateway* digunakan sebagai jembatan yang mengkomunikasikan antara sistem komputer dengan perangkat komunikasi yang lainnya untuk mengirim dan menerima SMS. SMS *Gateway* memungkinkan pengguna untuk mengirim pesan secara massal ke banyak penerima dalam waktu yang sama.

#### **Aplikasi pemprograman PHP**

PHP Merupakan singkatan dari *Hypertext Preprocessor* adalah sebuah bahasa *scripting* yang terpasang pada html.<sup>[PHP 2014] Tujuan utama dari bahasa ini adalah untuk</sup> memungkinkan perancang web ini untuk menulis halaman web dinamis dengan cepat.

Contoh penulisan kode PHP:

```
<html><head>
 <title>Example</title>
 </head>
 <body>
 <?php
 echo "Hi, I'm a PHP sript!";
 ?>
 </body>
\langle/html\overline{\cdot}
```
Gambar 2. Kode PHP

Kode PHP ditutupi dan diakhiri dengan tanda <?Php dan ?> Yang memungkinkan untuk melompat ke dalam dan keluar dari "mode PHP". Kode PHP dijalankan di server, menghasilkan HTML yang kemudian dikirim ke klien. Klien akan menerima hasil dari menjalankan *script* itu, tapi tidak akan tahu apa kode yang dasarnya. Bahkan PHP dapat mengkonfigurasi *server web* untuk memproses semua file HTML dengan PHP.

# **UML (Unified Modelling Language)**

Pengertian UML Menurut Jones and Rama *"UML is a language used for specifying, visualizing, constructing, and documenting an information system*", <sup>[Rama 2006]</sup> yang artinya adalah UML merupakan sebuah bahasa yang digunakan untuk menspesifikasi, memvisualisasi, mengkonstruksi, dan mendokumentasikan sebuah sistem informasi

Sedangkan menurut Suhendar dan Gunadi: Unified Modelling Language merupakan sistem arsitektur yang bekerja dalam OOAD dengan satu bahasa yang konsisten untuk menentukan, memvisualisasi, mengkonstruksi, dan mendokumentasikan artifact yang terdapat dalam sistem piranti lunak. [Suhendar 2002]

Dengan demikian dapat dikatakan bahwa pemahaman UML adalah sebuah bahasa yang dipergunakan untuk memberikan gambaran atau visualisasi bagaimana sistem informasi didokumentasikan ataupun dibangun.

Jenis diagram dalam UML antara lain:

- 1. Diagram Kelas (*Class Diagram*)
- 2. Diagram Paket (*Package Diagram*)
- *3. Use Case Diagram*
- 4. Diagram Interaksi dan Urutan (*Sequence Diagram*)
- 5. Statechart Diagram
- 6. Diagram Aktivitas (*Activity Diagram*)
- 7. Diagram Komponen (*Component Diagram*)
- *8. Deployment Diagram*

Kedelapan diagram ini tidak mutlak harus dipergunakan semua dalam pengembangan perangkat lunak, semuanya itu dibuat sesuai dengan kebutuhan. Oleh sebab itu dalam menganalisa dan merancang sistem yang ditulis dalam tugas akhir ini, penulis tidak menggunakan semua diagram di atas, hanya beberapa saja yang diperlukan, seperti use case diagram, *activity diagram*, *class diagram*, dan *sequence diagram*.

#### **E-Business**

E-business adalah praktek pelaksanaan dan pengelolaan proses bisnis utama seperti perancangan produk, pengelolaan pasokan bahan baku, manufaktur, penjualan, pemenuhan pesanan, dan penyediaan servis melalui penggunaan teknologi komunikasi, komputer, dan data yang telah terkomputerisasi. [Steven 2002]

E-business meliputi semua hal yang harus dilakukan menggunakan teknologi informasi dan komunikasi (ICT) untuk melakukan kegiatan bisnis antar organisasi maupun dari organisasi ke konsumen. [Sid 2000]

Berdasarkan beberapa definisi e-bisnis yang dikemukakan di atas, kita dapat menggabungkannya ke dalam suatu definisi e-business yang utuh dengan melihat kesamaan dari setiap definisi tersebut dan menggabungkannya. Kesamaan tersebut dapat kita lihat dari beberapa sudut pandang, yaitu pelaku e-business, alat atau media atau sumber daya yang digunakan, objek atau kegiatan yang menjadi sasaran, tujuannya, dan keuntungan yang diberikan.

Dengan demikian, maka akan dengan mudah mendefinisikan e-bisnis dalam satu arti utuh, yaitu:

E-bisnis adalah penggunaan teknologi informasi dan komunikasi oleh organisasi, individu, atau pihak-pihak terkait untuk menjalankan dan mengelola proses bisnis utama sehingga dapat memberikan keuntungan—dapat berupa berupa keamanan, fleksibilitas, integrasi, optimasi, efisiensi, atau/dan peningkatan produktivitas dan profit. Contoh: Harian Kompas yang juga memiliki e-bisnis Kompas Online. Kompas menjalankan proses bisnis utamanya berupa penyediaan berita dan distribusinya, tidak lagi hanya melalui media cetak saja tetapi juga melalui internet. Keutungan yang dapat diberikan Kompas online dapat diakses oleh seluruh penduduk di Indonesia (bahkan dunia), up to date, memangkas biaya kertas, dapat diakses 24 jam, dan lain - lain.

#### **Periklanan**

Periklanan adalah segala bentuk persentasi non-pribadi dan promosi gagasan, barang, atau jasa oleh sponsor tertentu yang harus dibayar. [Kotler 2007]

Fungsi Periklanan sebagai teknik penyampaian pesan dalam bidang bisnis yang sifatnya non-persona\l. Secara teoritik melaksanakan fungsi-fungsi seperti yang diemban media massa lainnya. Fungsi periklanan dalam manajemen diantaraya adalah sebagai alat komunikasi dan koordinasi memberikan kriteria dalam pengambilan keputusan dan sebagai alat evaluasi.

Ciri-ciri khas dari iklan, yaitu:

1. *Public Presentation* (penyajian dimuka umum), maksudnya iklan merupakan suatu sarana komunikasi yang sangat bersifat umum.

2. *Pervasivenes* (penyerahan menyuluruh), maksudnya iklan merupakan medium yang diserap secara menyeluruh dan memungkinkan pihak perusahaan untuk menanggulangi pesaingnya itu berulang-ulang.

3. *Expresivenes* (daya ungkap yang kuat), maksudnya periklanan memberikan peluang untuk menampilkan perusahaan serta produknya dengan cara yang sangat mengesankan dengan penggunaan bunyi dan warna secara cerdas.

4. *Impresonality* (kurang berkepribadian), maksudnya periklanan senantiasa bersifat umum, daya meyakinkan dan mengungkapkan masih kurang.

#### **Iklan online**

Iklan online, juga disebut iklan internet, menggunakan internet untuk menyampaikan pesan pemasaran/promosi kepada konsumen yang termasuk pemasaran email, pemasaran *Search engine*, pemasaran pada media social, iklan display (termasuk iklan banner web) dan mobile advertising. [Wikionline 2014]

Seperti media iklan lainnya , iklan online sering melibatkan kedua penerbit, yang mengintegrasikan iklan ke konten online, iklan tesebut ditampilkan oleh konten penerbit. Server iklan yang memberikan statistik iklan

# **METODE**

Metode penelitian untuk pengembangan iklan berbasis SMS dilakukan merupakan jenis Penelitian Terapan (*Applied Research*). Hasil penelitian dapat langsung diterapkan untuk memecahkan permasalahan yang dihadapi.

Dalam penelitian ini akan menerapkan teori pengembangan model *prototype*, analisis dan perancangan sistem dengan pendekatan berorientasi obyek, implementasi hasil analisis dan perancangan menggunakan bahasa pemrograman PHP, HTML dan Java Script dan dengan menggunakan *Database* MySQL, pengujian validasi menggunakan *Black Box Testing* yang di uji kepada publik, serta *Whitebox testing*. Hasil penelitian berupa web iklan online yang dapat.

Data dan informasi penelitian ini diperoleh melalui studi lapangan yang bersifat primer yaitu melalui dengan melakukan wawancara kepada para narasumber.

# **Langkah-langkah penelitian**

Dalam pengembangan sistem informasi, keseluruhan proses yang dilalui harus melalui beberapa tahapan. Dalam penelitian ini digunakan metode pengembangan sistem informasi model Prototype. Tahapan yang dilakukan meliputi: komunikasi, perencanaan, pemodelan, konstruksi, dan pengiriman sistem. Langkah-langkah pada tahapan pelaksanaan penelitian dapat dilihat dalam bentuk diagram alir pada Gambar III-1 berikut ini:

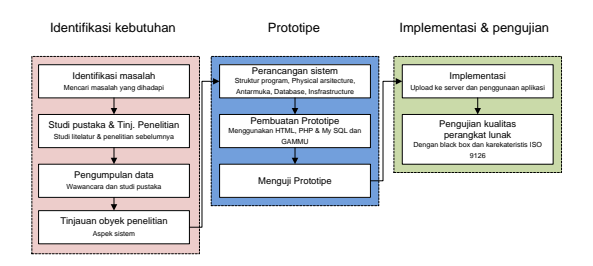

Gambar 3. Tahap penelitian

# **HASIL DAN PEMBAHASAN**

# **Analisis Proses Pemasangan Iklan Online**

Di Indonesia proses periklanan online saat ini tidak 100% transaksi dilakukan secara online, tetapi proses interaksi langsung diperlukan, karenanya penjual harus memasukkan nomer telepon atau kontak lain yang dapat dihubungi, ketika Calon Pembeli ingin membeli, cukup menghubungi Penjual kemudian dilakukan proses pertemuan di suatu tempat sesuai perjanjian biasanya proses tersebut digunakan si calon Pembeli untuk memeriksa kondisi barang yang akan ia beli sekaligus pembayaran jika *deal*.

Terkadang beberapa penyedia web pemasangan iklan gratis juga ingin meraup keuntungan, dengan menyediakan promo poin (seperti: tokobagus/olx), Penyediaan tempat iklan berbayar (seperti: iklan baris gratis) dan Melakukan review dengan biaya tertentu (seperti: kaskus.co.id).

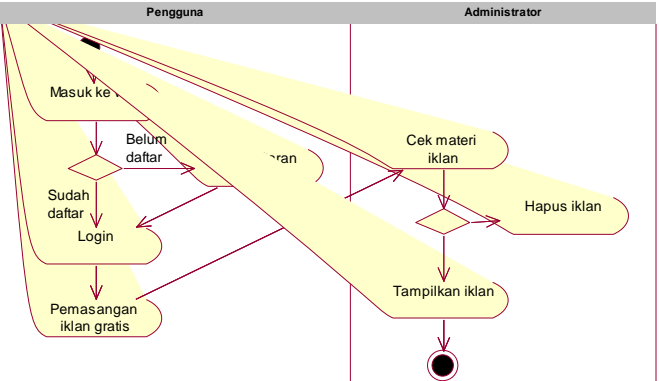

Gambar 4. *Activity Diagram* Proses pemasangan iklan secara umum

Umumnya ada beberapa tahapan yang dilakukan oleh Penjual untuuk memasang iklan: penjual mendaftar, memasang iklan dan pada kasus tertentu penyedia jasa iklan online, akan memeriksa materi iklan sebelum ditampilkan ke publik.

Melihat tahapan tersebut, jelas sekali bahwa hal tersebut hanya dapat dilakukan oleh orang yang bisa menggunakan komputer dan adanya koneksi internet, lalu bagaimana dengan orang tidak memiliki kemampuan komputer atau tidak memiliki koneksi internet? Karenanya penulis akan menambahkan fungsi SMS dengan tujuan agar pengguna tidak perlu paham internet tetapi dapat memasang iklan di internet.

# **Rancangan sistem dengan menggunakan UML**

# **Activity Diagram**

Pada rancangan sistem pemasangan iklan ini, dikemukakan Activity diagram sebagai berikut:

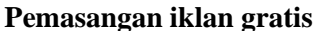

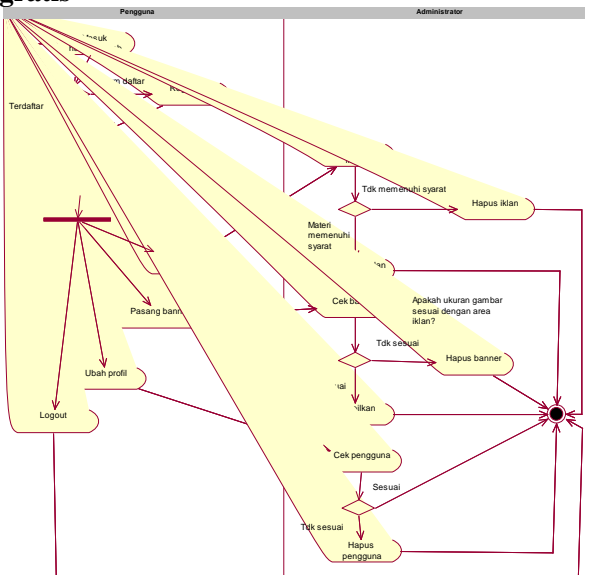

Gambar 5. *Activity Diagram* Rancangan pemasangan iklan gratis

#### **Pemasangan iklan melalui SMS**

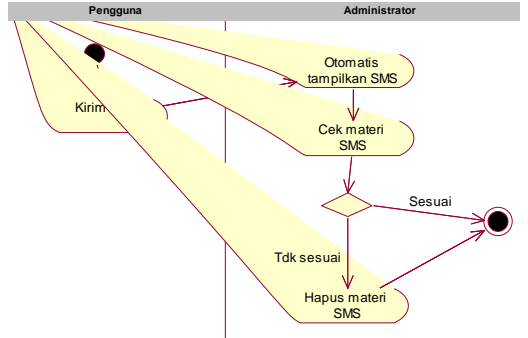

Gambar 6. *Activity Diagram* Pemasangan iklan melalui SMS

**Class Diagram**

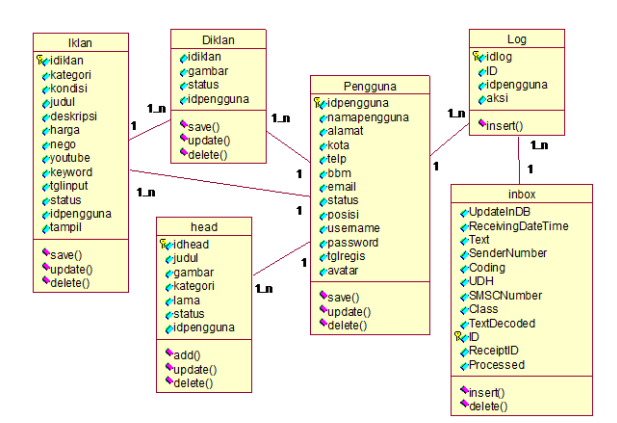

Gambar 7. Class Diagram Sistem pemasangan iklan

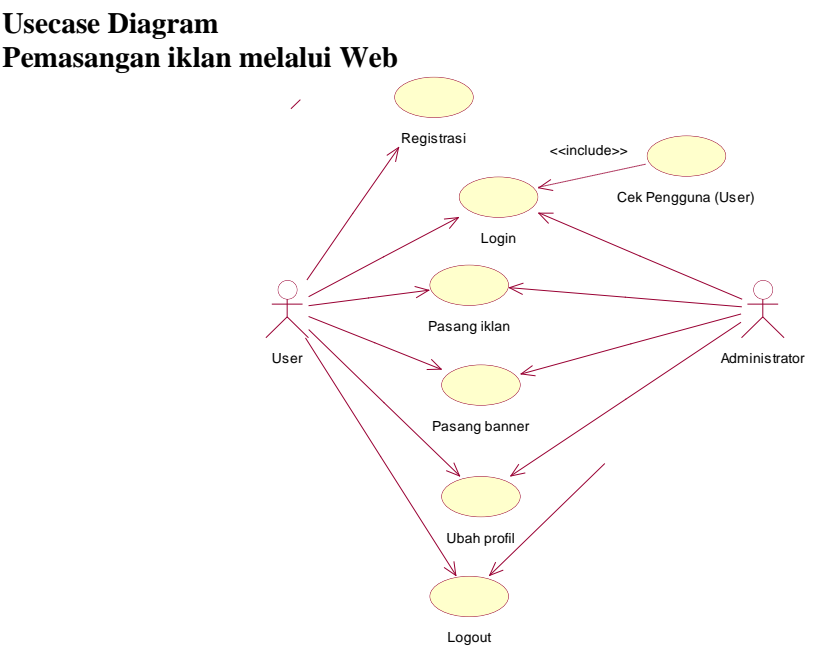

Gambar 8. Usecase Sistem iklan melalui web

#### **Pemasangan iklan melalui SMS**

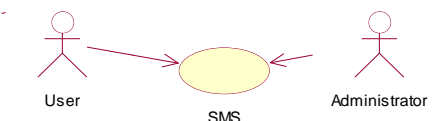

Gambar 9. Usecase Sistem iklan melalui SMS

#### **Pengaturan SMS pada GAMMU**

Pada pembahasan ini ada beberapa tahap yang akan dibahas, mulai dari instalasi dan konfigurasi untuk penyimpanan data ke MySQL.

# **Instalasi**

Download aplikasi gammu pada web resmi di http://wammu.eu/download/, kemudian klik duak kali pada file yang telah didownload tersebut dan secara *default* proses instalasi file gammu terletak di direktori C:\gammu.

#### **Konfigurasi**

Selanjutnya konfigurasi pada Gammu guna keperluan penyesuaian jenis HP dan nomor port yang akan digunakan, Caranya dengan mengubah file 'GAMMURC' yang ada pada direktori ‗C:\gammu‗ menggunakan Notepad atau sejenisnya kemudian ubah bagian berikut:

```
[gammu]
port = \ldotsconnection = at
```
Parameter port itu nanti diisi dengan nomor port sesuai lokasi pada PC, untuk mengetahui nomor port silakan buka ke Control Panel – Phone and Modem Options – Modem. Jika driver modem tersebut sudah terinstal dengan baik maka akan muncul nomor port modem tersebut dan sebaiknya setiap kali modem dipasang pada komputer, gunakan lokasi port USB yang sama, karena setiap ganti posisi maka nomor port akan berubah-ubah.

#### **Uji coba koneksi modem**

Langkah ini dilakukan setelah proses setting konfigurasi. Caranya adalah dengan masuk folder ‗C:\gammu\bin‗ melalui DOS PROMPT. Lalu ketikkan perintah dibawah ini ini pada command promptnya, kemudian tekan "Enter".

gammu --identify

hasil dari kode tersebut akan menampilkan informasi mengenai modem, yang berarti bahwakoneksi antara Gammu dengan modem telah berhasil. Selanjutnya install service pada gammu dengan mengetik kode dibawah.

gammu-smsd -c smsdrc -i

Jalankan servise dengan menggunakan kode dibawah ini

```
gammu-smsd -s -c smsdrc
```
Setelah service dijalankan, maka uji coba pengiriman SMS dilakukan dengan menggunakan fasilitas pada modem bisa dilakuan dengan mengetik contoh kode dibawah.

```
gammu-smsd-inject -c smsdrc TEXT 
08xxxxxxxxxx -text "coba kirim 
SMS"
```
dinyatakan selesai.

# **Pengujian sistem Blackbox**

# **Kuesioner pengujian kelayakan aplikasi**

Pada kuesioner ini terdiri dari dua kelompok pengujian, yaitu kelompok *user* dan kelompok *administrator.* koesioner ini bersifat tertutup, dan publikasi kuesioner hanya 1 minggu dengan mengundang secara *purposive sampling* teman-teman *kaskuser* (member kaskus.co.id) dari berbagai kota.

Mode pengukuran menggunakan model distribusi normal dengan kategori Ordinal / jenjang, dengan langkah sebagai berikut:

- 1. Menentukan data statistik secara deskriptif berupa Minimum(), Maximum(), mean(), Standard deviation()
- 2. memilih ρ dengan nilai yang maksimal sehingga dapat ditentukan rentang skala prioritas dengan 3 kategori, yaitu:

Kategori rendah:  $\overline{x} < \mu - (\rho * \sigma)$ 

Kategori sedang:  $\mu - (\rho * \sigma) \leq \overline{x} < (\mu + (\rho * \sigma))$ 

Kategori tinggi:  $(\mu + (\rho * \sigma)) \leq \overline{x}$ 

#### **Pengujian pada kelompok** *user*

Karakteristik responden sebagai berikut:

| <b>Nama</b>  | Jenis kelamin | Pekerjaan | <b>Usia</b> | Pendidikan<br>terakhir | Kota    |
|--------------|---------------|-----------|-------------|------------------------|---------|
| Tania        | Wanita        | Mahasiswi | 24          | S1                     | Manado  |
| Verika       | Pria          | Marketing | 21          | D <sub>3</sub>         | Jakarta |
| Ahmad jazuli | Pria          | Mahasiswa | 19          | D3                     | Jakarta |

Tabel 2. Pengujian pada kelompok *user*

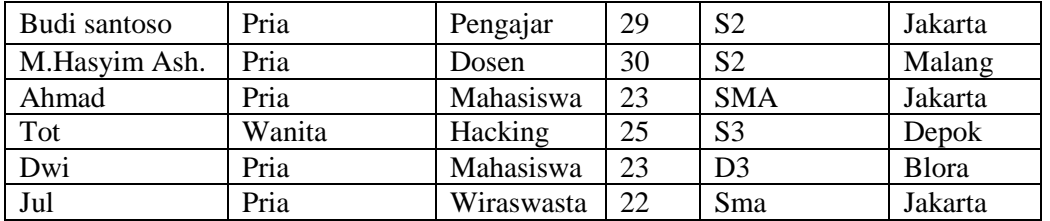

Pertanyaan pada kuesioner kelompok user sebagai berikut:

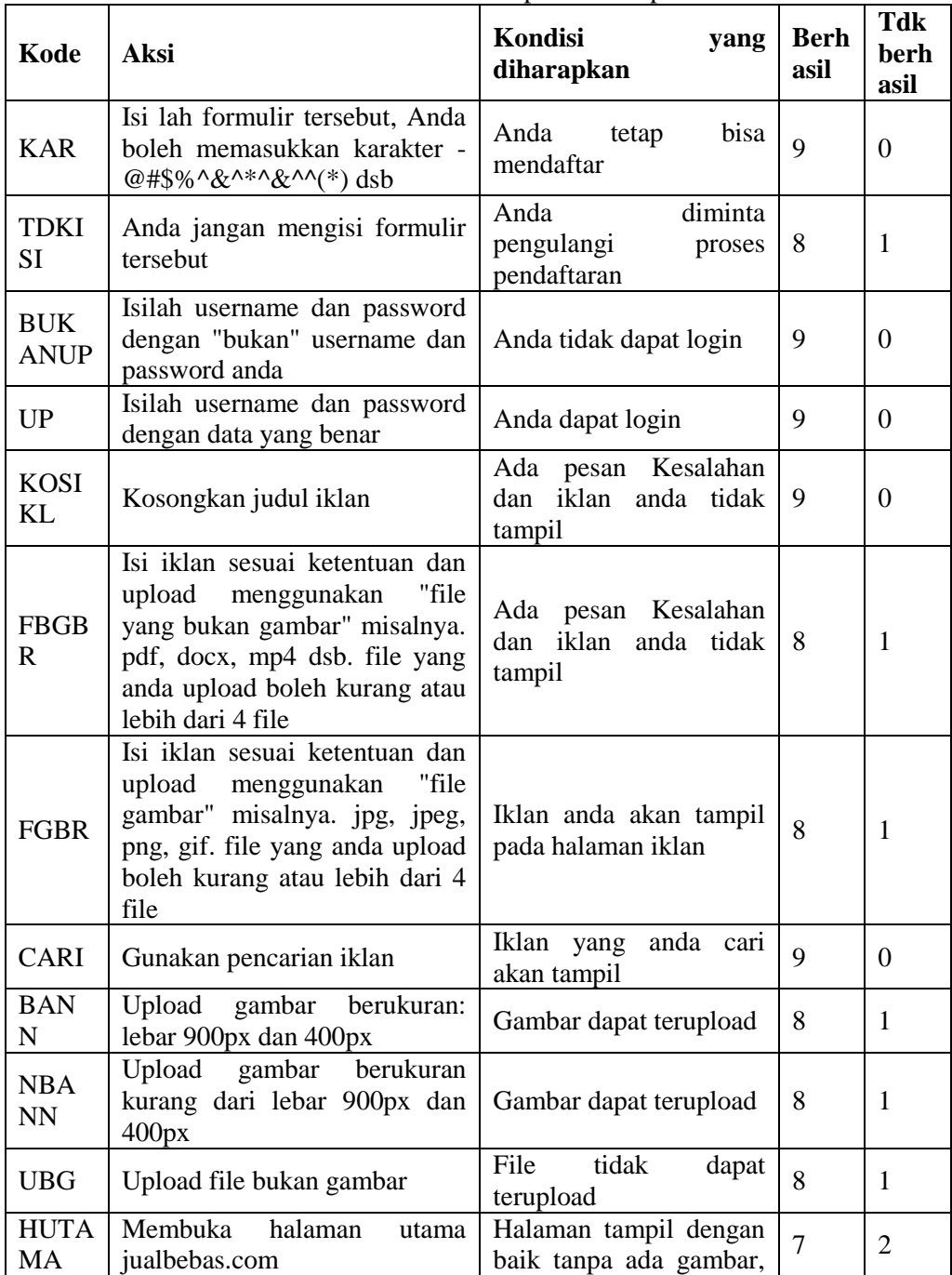

Tabel 3. Hasil kuesioner pada kelompok user

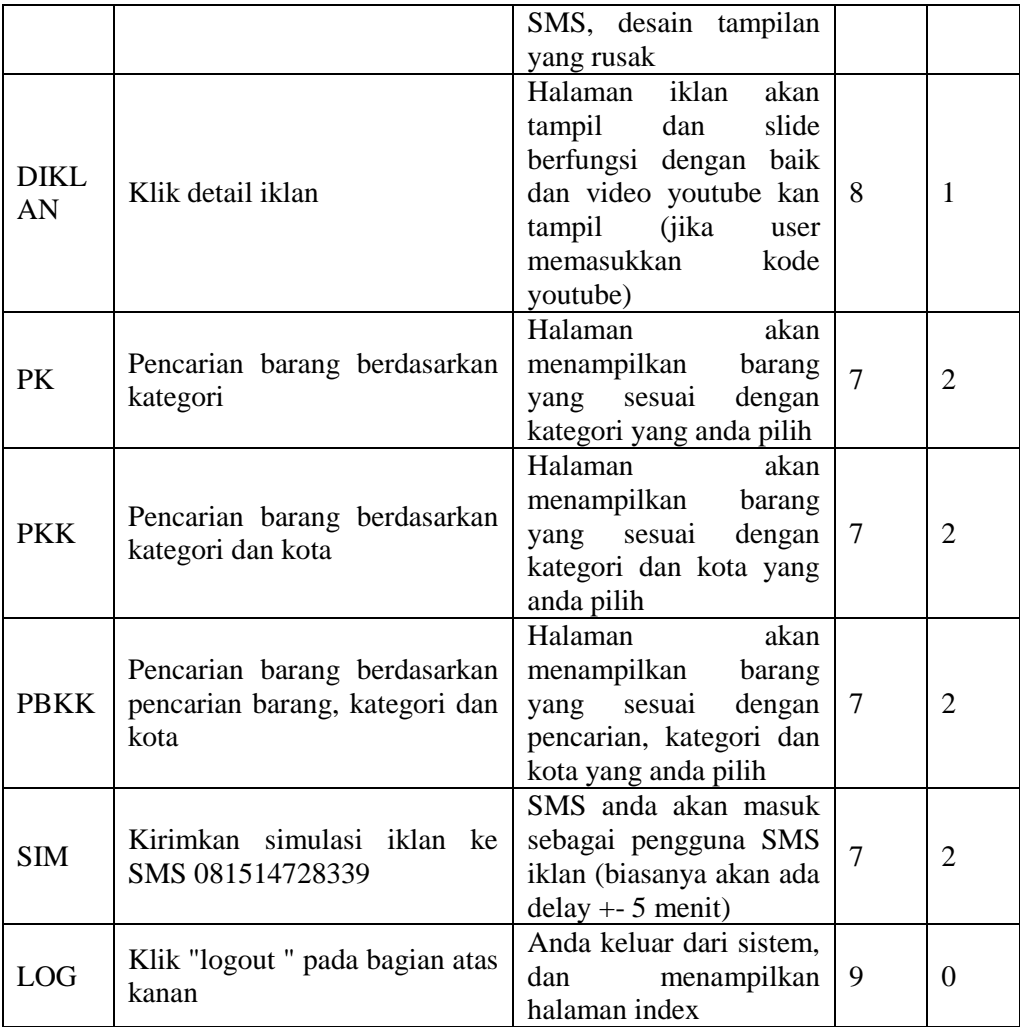

Kuesioner terhadap terhadap user terdiri dari 17 pertanyaan, dengan 2 tipe jawaban, yaitu berhasil atau tidak berhasil. Dikatakan berhasil jika kondisi yang diharapkan sesuai, dan jawaban ini bernilai 1. Dikatakan tidak berhasil jika kondisi yang diharapkan tidak sesuai, dan jawaban ini bernilai 0.

Selanjutnya jawaban dari masing-masing responden dijumlahkan berdasarkan jawaban menjadi 1 variabel yang diberi label "TOTAL" .

Melalui SPSS 15 dilakukan analisis deskriptif terhadap variabel ini sehingga diperoleh nilai minimum, nilai maksimum, rata-rata (mean), dan sebaran baku (standar deviasi) sebagai berikut:

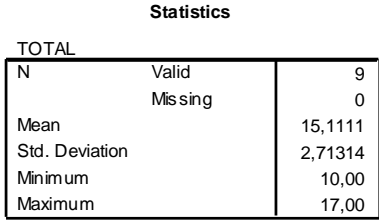

Selanjutnya dilakukan kategorisasi terhadap variabel "TOTAL" menjadi sebuah variabel baru yang diberi label "HASIL" dengan rumus sebagai berikut.

Tidak Layak: nilai  $\leq \overline{x}$  - 1 SD Layak:  $\overline{x}$  - 1 SD < nilai <  $\overline{x}$  + 1 SD

Sangat Layak: nilai  $\geq \overline{x} + 1$  SD

Sehingga dengan mean  $(\overline{x}) = 15,11$  dan SD = 2,71 maka:

Tidak Layak: nilai ≤ 12,4

Layak: 12,4 < nilai < 17,82

Sangat Layak: nilai ≥ 17,82

Melalui SPSS 15 dilakukan analisis deskriptif terhadap variabel ini sehingga diperoleh hasil sebagai berikut:

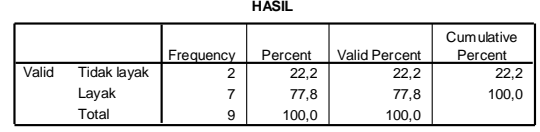

Hasil pengujian data menyatakan bahwa dari 9 user. 7 responden menyatakan bahwa aplikasi layak dan 2 responden menyatakan tidak layak.

## **Pengujian pada kelompok** *administrator*

Karakteristik responden pada kelompok administrator sebagai berikut:

| <b>Nama</b>             | <b>Jenis</b><br>kelamin | Pekerjaan                 | Usi<br>a | Pendidikan<br>terakhir | Kota         |
|-------------------------|-------------------------|---------------------------|----------|------------------------|--------------|
| <b>Bambang Susmanto</b> | Pria                    | Mahasiswa                 | 25       | S1                     | Surabaya     |
| Ahmad Rifai             | Pria                    | <b>Internet Marketing</b> | 20       | D <sub>3</sub>         | Padang       |
| Ahmad                   | Pria                    | Mahasiswa                 | 23       | <b>SMA</b>             | Jakarta      |
| Yullo                   | Pria                    | Mahasiswa                 | 26       | D <sub>3</sub>         | <b>Bogor</b> |
| Angga Kusuma            | Pria                    | mahasiswa                 | 23       | D <sub>3</sub>         | bekasi       |

Tabel 4. Pengujian pada kelompok *administrator*

Pertanyaan pada kuesioner kelompok administrator sebagai berikut:

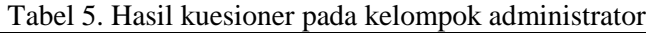

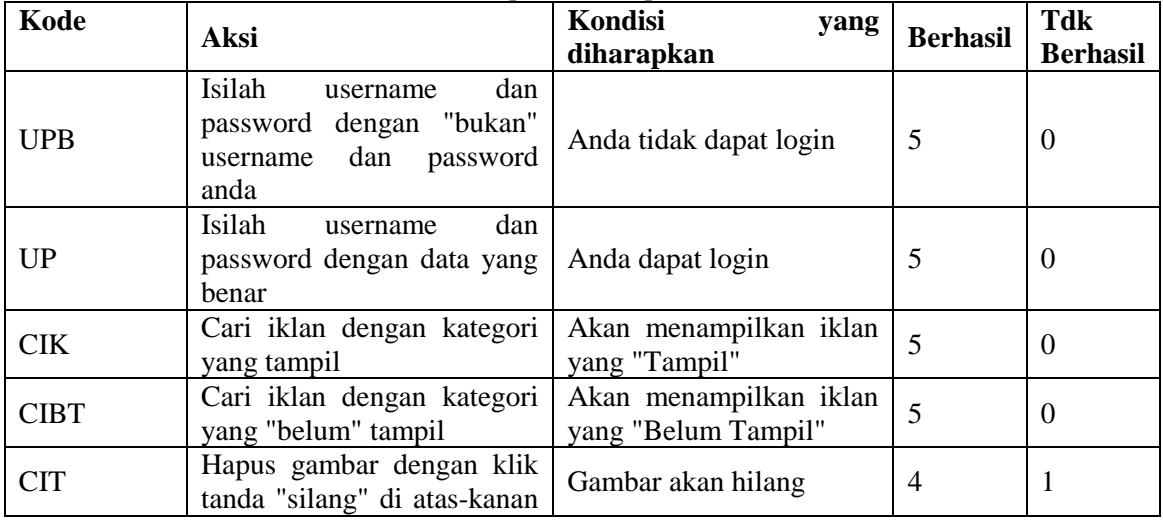

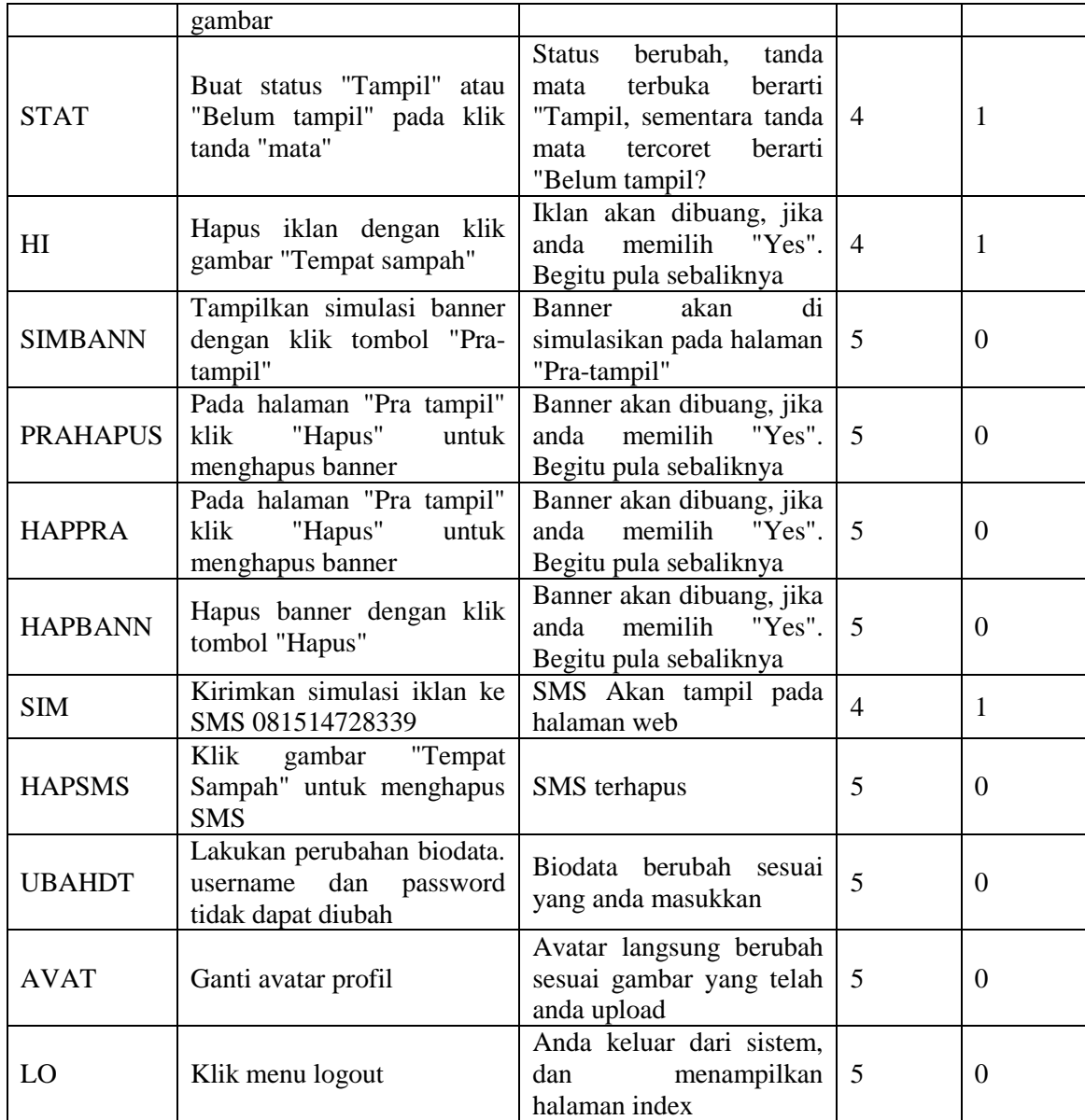

Kuesioner terhadap administrator telah diisi oleh 5 responden yang terdiri dari 16 pertanyaan, dengan 2 tipe jawaban, yaitu berhasil atau tidak berhasil. Dikatakan berhasil jika kondisi yang diharapkan sesuai, dan jawaban ini bernilai 1. Dikatakan tidak berhasil jika kondisi yang diharapkan tidak sesuai, dan jawaban ini bernilai 0.

Selanjutnya jawaban dari masing-masing responden dijumlahkan berdasarkan jawaban menjadi 1 variabel yang diberi label "TOTAL" .

Selanjutnya jawaban dari masing-masing responden dijumlahkan menjadi 1 variabel yang diberi label "HASIL" dan dilakukan analisis deskriptif terhadap variabel ini sehingga diperoleh nilai minimum, nilai maksimum, rata-rata (mean), dan sebaran baku (standar deviasi) sebagai berikut:

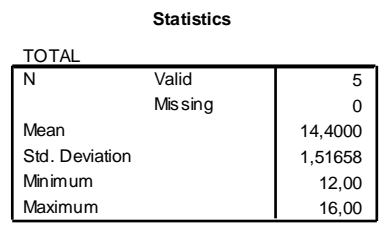

Kemudian dilakukan kategorisasi terhadap variabel "TOTAL" menjadi sebuah variabel baru yang diberi label "HASIL" dengan mean  $(\overline{x})$  = 14,4 dan SD = 1,52 maka:

Tidak Layak: ≤ 12,88 Layak: 12,88 < nilai < 15,92 Sangat Layak:  $\geq 15,92$ 

Analisis deskriptif terhadap variabel HASIL diperoleh hasil sebagai berikut:

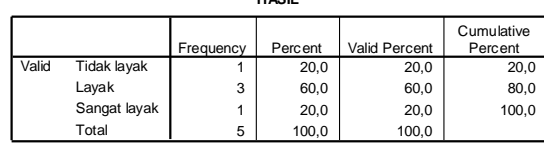

**HASIL**

Hasil pengujian data menyatakan bahwa dari 5 user. 3 responden menyatakan bahwa aplikasi layak, 1 responden menyatakan sangat layak dan 1 responden menyatakan tidak layak.

#### **Pengujian kelayakan web dengan menggunakan software Netsparker**

Netsparker adalah software yang digunakan untuk menguji keamanan jaringan web, software ini berfungsi untuk mencari titik kelemahan sebuah aplikasi berbasis. Netsparker biasa di gunakan oleh konsultan IT atau Web Developer dalam melakukan pengujian aplikasi website.

Pengujian dimulai dengan mengetikkan http://www.jualbebas.com, Netsparker melakukan pemindaian pada web selama 20 menit dan mendeteksi beberapa masalah.

| <br>Side Adapt                                                                                                    |                                                                                                    |                       |                           |
|----------------------------------------------------------------------------------------------------|----------------------------------------------------------------------------------------------------|-----------------------|---------------------------|
| <b>Christian Corp.</b>                                                                                                 | jualbebas.com                                                                                                 | Carnal In Apply       |                           |
|                                                                                                    | <b>IMPORTANT CHE</b><br>Concursed Connections &                                                               | Settings              |                           |
|                                                                                                    |                                                                                                    | <b>Outbie Codules</b> |                           |
|                                                                                                    | :LOW (8)<br>Adivity                                                                                           |                       |                           |
|                                                                                                    | <b>INFORMATION (7)</b>                                                                                        |                       |                           |
|                                                                                                    |                                                                                                    |                       | $k \times$                |
|                                                                                                    | <b>Chinaes</b> (36)                                                                                           |                       |                           |
| 图 年 米                                                                                                    | <b>PE Password Transmitted over HTTP</b>                                                                      |                       | Group Issues by           |
|                                                                                                    | - Par Cookie Net Marked as Hits Only<br><b>Inserter Frame February</b>                                        |                       |                           |
|                                                                                                    | <b>Juan Commists Fruitlant</b>                                                                                |                       | <b>IR Winnebilly Type</b> |
|                                                                                                    | <b>Internal Sense Enny</b><br><b>Yeston Disclosure (PHP)</b>                                                  | C Severity            |                           |
|                                                                                                    | Passible) Cross-site Request Forgers Detected                                                                 | C Confermation        |                           |
| Current Speed: 0.9 res/sec                                                                                             | - Pessible) Cress-site Resurest Forgery in Login Form Detected<br>Detabase Error Message Disclassure<br>$-10$ | (1) 1291              |                           |
| Average Speed: 2,1 reg/sec                                                                                             | . @ Ferhichten Resource                                                                                       |                       |                           |
| <b>Crockboot</b><br><b>Scan Passed</b><br>1771 / 3325<br>Scan Information<br>Total Requests 2626<br>Falled Requests: 2 | <b>Ch Local Address Disclosure</b><br>C Directory Listing (Apache)                                            |                       |                           |

Gambar 10. Hasil pemindaian Netsparker

Masalah tersebut dirangkum dan di kelompokan pada tabel dibawah:

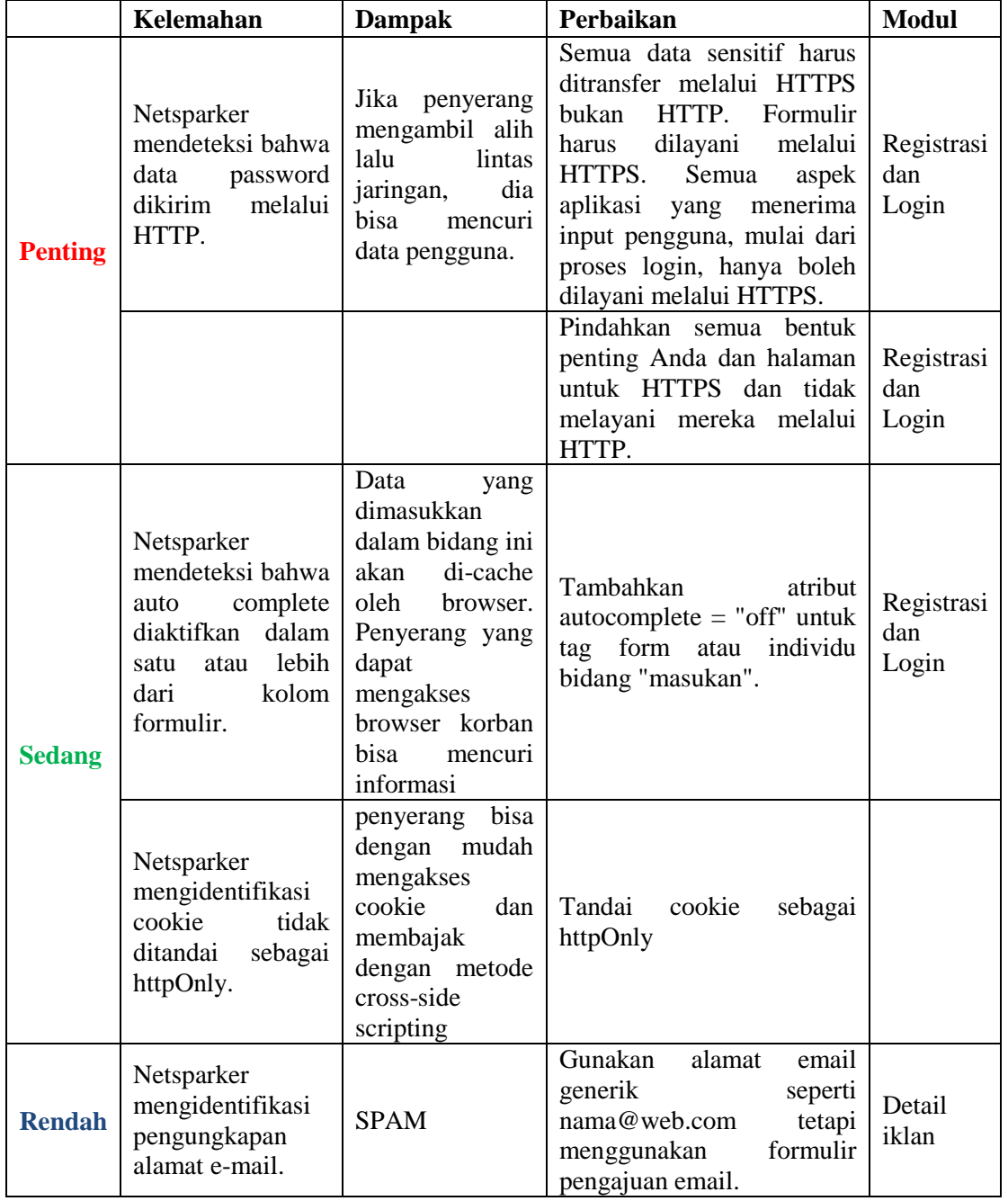

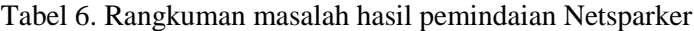

# **White box**

# **Perubahan ukuran gambar saat upload Gambar iklan**

Pengujian pada bagian ini bertujuan agar setiap gambar yang diupload memiliki ukuran yang kecil.

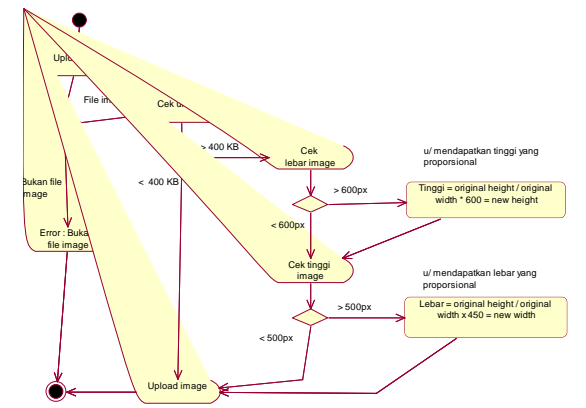

Gambar 11. Activity Diagram perubahan ukuran gambar

Berikut penjelasan dari Activity Diagram diatas:

- 1. Proses perubahan ukuran gambar dimulai setelah *file* dipilih dan akan di upload. jika *file* tersebut berupa gambar, maka akan di masukkan ke dalam proses selanjutnya, jika bukan berupa gambar, maka muncul pesan kesalahan.
- 2. Selanjutnya memeriksa ukuran *file*, jika ukuran *file* > 400KB, maka perlu diubah lebar dan tinggi gambar dengan ukuran yang proporsional
- 3. Tahap pertama dimulai dengan memeriksa lebar gambar. jika lebar gambar > 600px (pixel), maka ubah lebar menjadi 600px dan ubah pula tinggi gambar agar proporsional dengan kode:

$$
tinggi = original height / original width x 600
$$

jika lebar gambar < 600px, maka dilanjutkan pada proses pemeriksaan tinggi gambar

4. Tahap kedua periksa tinggi gambar, jika tinggi mencapai > 500px (pixel), maka tinggi gambar diubah menjadi 450px dan ubah pula lebar image agar proporsional dengan kode:

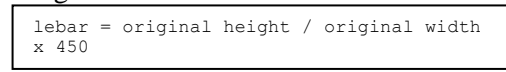

5. Apabila proses tersebut sudah berhasil, maka gambar diupload.

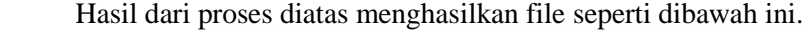

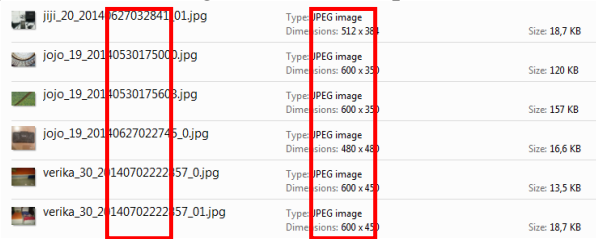

Gambar 12. Hasil dari pengujian perubahan ukuran gambar

File gambar tersebut menghasilkan lebar dan tinggi gambar sesuai dengan yang diharapkan, juga dilihat dari ukuran *file* kurang dari 400KB.

# **Implikasi**

Berdasarkan hasil dalam penelitian ini, maka dapat disusun implikasi penelitian yang ditinjau dari aspek sistem, pengguna, dan aspek penelitian lanjut. Implikasi dari aspek sistem terkait dengan konsep strategik, taktis sampai dengan teknis operasional, desain *hardware*, *software*, dan infrastruktur yang diperlukan.

Implikasi dari aspek pengguna berkaitan dengan aplikasi yang perlu disempurnakan, selain itu sumber daya manusia (administrator) yang perlu ditingkatkan kompetensinya agar dapat mengatasi masalah berdasarkan temuan-temuan dari hasil penelitian. Dan implikasi dari aspek penelitian lanjut berkaitan dengan penelitian lanjutan yang diperlukan untuk meningkatkan kualitas penelitian sebelumnya.

#### **Aspek Sistem**

Untuk mengimplementasikan aplikasi ini dibutuhkan *bandwith* yang besar dengan tujuan agar proses *upload*, akses database dan penerimaan SMS dapat berjalan dengan baik dan cepat.

Diperlukan PC sebagai pengendali / kontrol modem agar penerimaan SMS dan pengiriman data ke *server* lebih cepat, karena diketahui bahwa modem sebagai berfungsi untuk menghubungkan antara SMS dan *database*.

# **Aspek Pengguna**

Prototipe jualbebas.com merupakan aplikasi berbasis web dapat digunakan untuk mengelola iklan dan SMS, sehingga dapat memudahkan pengguna dalam mempromosikan produk. sehingga perlu diperbaiki pula dari sisi keamanan web tersebut.

Selain kebutuhan perangkat keras (*Hardware*) dan perangkat lunak (*Software*) dalam pengembangan atau perancangan sistem dibutuhkan juga sumber daya manusia (*Brainware*) untuk memelihara atau mengoperasikan sistem yang telah dikembangkan, sehingga tujuan dari pengembangan sistem ini dapat dicapai.

#### **Aspek Penelitian Lanjut**

Dengan adanya penelitian ini maka pihak akademis bisa menggunakan hasil penelitian sebagai referensi untuk penelitian yang sejenis dan bisa lebih mengembangkan lagi penelitian yang akan digunakan.

Upaya untuk meningkatkan penelitian berkaitan dengan pengembangan sistem pemasangan iklan dan SMS dapat dilakukan dengan memperluas ruang lingkup penelitian.

# **PENUTUP**

#### **Simpulan**

Berdasarkan uraian pada bab-bab sebelumnya, maka dapat disampaikan beberapa hal:

- 1. Fokus penelitian dilakukan dengan membuat prototipe web iklan online dengan alamat domain http://www.jualbebas.com yang bertujuan membangun web pemasangan iklan melalui web dan SMS
- 2. Pendekatan model prototype, analisis dan perancangan sistem dilakukan dengan pendekatan berorientasi obyek menggunakan UML, dan aplikasi dibangun menggunakan php dan database MySQL.
- 3. Pengujian aplikasi dilakukan dengan koesioner yang dipublikasikan hanya 1 minggu dengan mengundang secara *purposive sampling* teman-teman *kaskuser* (member kaskus.co.id) dari berbagai kota.

#### **Saran**

Berdasarkan hasil penelitian, implikasi dan kesimpulan, selanjutnya peneliti dapat memberikan beberapa saran yang relevan dengan hasil penelitian.

1. Aplikasi perlu disempurnakan, selain itu sumber daya manusia (administrator) harus dapat mengatasi masalah berdasarkan temuan-temuan dari hasil penelitian.

- 2. Aplikasi ini membutuhkan bandwith yang besar dengan tujuan agar proses upload, akses database dan penerimaan SMS dapat berjalan dengan baik dan cepat.
- 3. Diperlukan PC sebagai pengendali / kontrol modem agar penerimaan SMS dan pengiriman data ke server lebih cepat, karena diketahui bahwa modem sebagai berfungsi untuk menghubungkan antara SMS dan database.

## **DAFTAR PUSTAKA**

Al-Qutaish, Rafa, E. 2010. **Quality Models in Software Engineering Literature: An Analytical and Comparative Study**. Journal of American Science 6.

Agus Saputra. 2013. **Step by step Membangun aplikasi bioskop dan SMS untuk panduan skripsi**. Elex media komputindo.

Dave chaffey. 2009. **E-business and e-commerce management strategy, implementation and practice**. Fouth edition.

Prabowo Pudjo Widodo. 2011. **Menggunakan UML**. Bandung: Informatika.

- Jeffrey A.Hoffer, Marry B.Prescott, Fred R.Mc.Fadden. 2007. **Modern Database Management 8th Edition.** Prentice Hall.
- H.M.Jogijanto. 1989. **Analisa dan Desain Sistem Informasi.** PT.ANDI OFFSET, Jogjakarta.
- Nst, Khairil. 2012. *php mysql*. Jakarta Selatan: Andrea Adelheid.
- Nugroho, Bunafit. 2008. **Latihan Membuat Aplikasi Web PHP dan MySQL dengan Dreamweaver MX(6, 7, 2004) dan 8**. Yogyakarta: Gava Media.
- Pew Research Internet Project: Kathryn Zickuhr. **Who's Not Online and Why.** http://www.pewinternet.org/2013/09/25/whos-not-online-and-why/, 25 September 2013 (Diakses tanggal 13 Maret 2014).
- PHP.Net. What is PHP? http://www.php.net/manual/en/intro-whatis.php (Diakses tanggal 13 Maret 2014).
- A. Suhendar, Hariman Gunadi. 2002. **Visual Modeling Menggunakan UML dan Rational Rose.** Informatika Bandung.
- Steven Alter. 2002. **Information System: Foundation of E-Business**. Prentice Hall.

Sid L. Huff, dkk. 2002. **Cases in Electronic Commerce**. McGraw-Hill.

- We are digital, **Digital overview: we are social's snapshot of key digital data & statistics 2014 asia-pacific**, Singapore, 2014.
- Wikipedia. Short Message Service. http://en.wikipedia.org/wiki/Short\_Message\_Service, 2014 (Diakses tanggal 13 Maret 2014).
- Wikipedia. Online advertising. http://en.wikipedia.org/wiki/Online\_advertising. 2014 (Diakses tanggal 13 Maret 2014).
- Yudi Wiharto. 2011. **Sistem informasi akademik berbasis sms gateway.** Politeknik PalComTech Palembang.